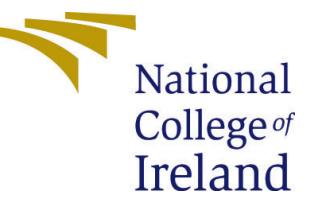

# Configuration Manual

MSc Research Project Data Analytics

Ruchita Patil Student ID: 19197411

School of Computing National College of Ireland

Supervisor: Bharathi Chakravarthi

### National College of Ireland Project Submission Sheet School of Computing

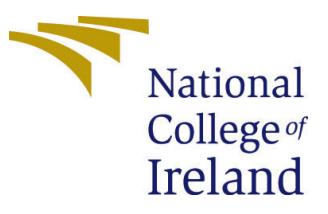

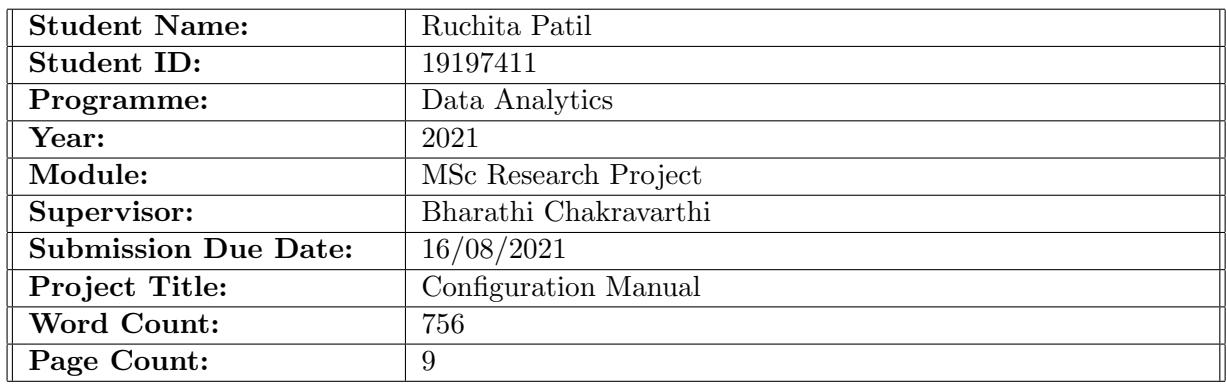

I hereby certify that the information contained in this (my submission) is information pertaining to research I conducted for this project. All information other than my own contribution will be fully referenced and listed in the relevant bibliography section at the rear of the project.

ALL internet material must be referenced in the bibliography section. Students are required to use the Referencing Standard specified in the report template. To use other author's written or electronic work is illegal (plagiarism) and may result in disciplinary action.

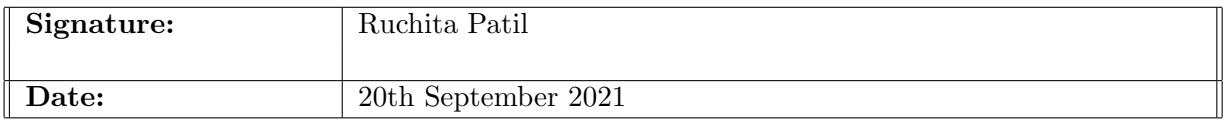

#### PLEASE READ THE FOLLOWING INSTRUCTIONS AND CHECKLIST:

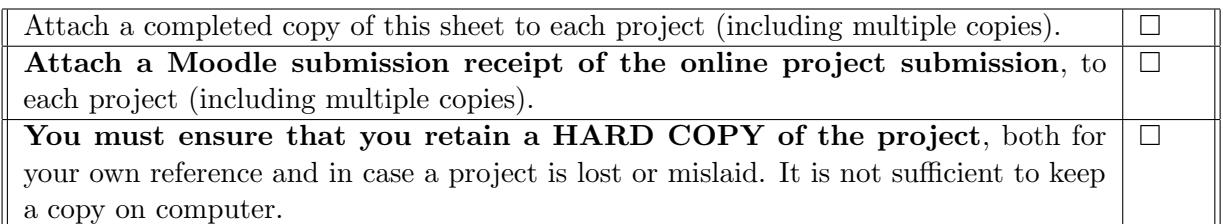

Assignments that are submitted to the Programme Coordinator office must be placed into the assignment box located outside the office.

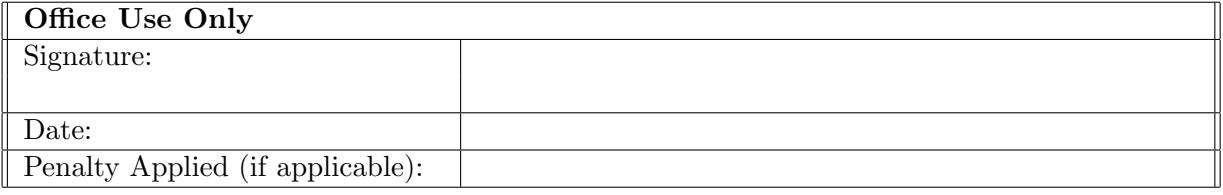

## Configuration Manual

## Ruchita Patil 19197411

## 1 Introduction

This document explains what hardware and software are necessary for this project. Implementation of the project, which includes libraries, data preparation, and modeling in python. In this research, we used a variety of models to compare them and calculate the error rate.

## 2 System Configuration

## 2.1 Hardware requirement

| Hardware    | Configuration                 |
|-------------|-------------------------------|
| System      | <b>HP</b> Pavilion Laptop     |
| System type | 64-bit operating system       |
| <b>RAM</b>  | 8 GB                          |
| <b>SSD</b>  | 256 GB                        |
| Processor   | Intel(R) core(TM) $i5-1035G1$ |
| <b>CPU</b>  | $1$ GHz                       |

Table 1: Device Specification

Table 2: Windows Specification

|          | Parameter   Configuration       |
|----------|---------------------------------|
| Edition  | Windows 10 Home Single Language |
| Version  | 21H1                            |
| OS build | 19043.1110                      |

## 2.2 Software requirement

For this research, we used a variety of methods to obtain data in a csv file. The python language was used to clean and prepare the data, and it was ran on the Google Colab tool. In Google Colab, compare the results and plot some graphs.

Table 3: Software requirement

| Software        | <b>Version</b> |
|-----------------|----------------|
| Python          | 3.7(64bit)     |
| Microsoft Excel | 12020          |

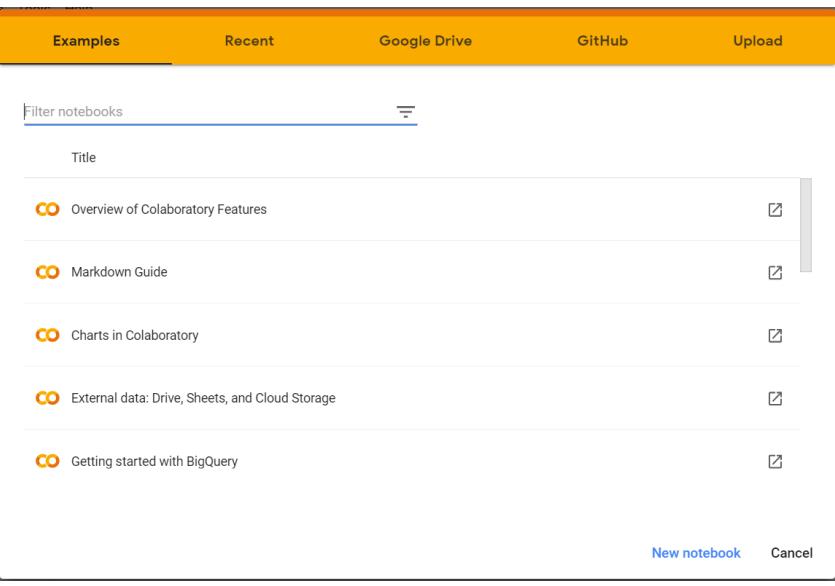

Figure 1: Google Colab website

## 3 Project Implementation

## 3.1 Data Collection

| Sitemap<br>Home                       | RTI  |                                                                                                   |                                                                                  |                                                                                                    |            |                                                              |                    | Screen Reader 9                                             |
|---------------------------------------|------|---------------------------------------------------------------------------------------------------|----------------------------------------------------------------------------------|----------------------------------------------------------------------------------------------------|------------|--------------------------------------------------------------|--------------------|-------------------------------------------------------------|
|                                       |      |                                                                                                   |                                                                                  | <b>Central Pollution Control Board</b><br>Ministry of Environment, Forest and Climate Change<br>Government of India |            |                                                              |                    | Apps by CPCB   Jobs   Tenders   Publi<br>In Pursuit of Clec |
| सत्यमेव जयते                          | Home | About CPCB <sup>▼</sup>                                                                           |                                                                                  | <b>Standards</b>                                                                                                    | Projects ▼ | Thrust Area $\overline{\phantom{a}}$                         | Environmental Data | Laboratory <sup>*</sup>                                     |
| <b>Air Pollution</b><br>Home          |      |                                                                                                   |                                                                                  |                                                                                                    |            |                                                              |                    |                                                             |
| <b>Environmental Acts &amp; Rules</b> |      |                                                                                                   |                                                                                  | <b>Air Pollution</b>                                                                                                |            |                                                              |                    |                                                             |
| <b>Environment Protection</b>         |      |                                                                                                   | The Air (Prevention and Control of Pollution) Act was enacted in 1981 and amende |                                                                                                    |            |                                                              |                    |                                                             |
| <b>Water Pollution</b>                |      |                                                                                                   |                                                                                  |                                                                                                    |            | prevention, control and abatement of air pollution in India. |                    |                                                             |
| <b>Air Pollution</b>                  |      |                                                                                                   | Acts                                                                             |                                                                                                    |            |                                                              |                    |                                                             |
| <b>Noise Pollution</b>                |      | No.14 of 1981, [29/3/1981] - The Air (Prevention and Control of Pollution) Act 1981, amended<br>٠ |                                                                                  |                                                                                                    |            |                                                              |                    |                                                             |
| <b>Waste Management</b>               |      |                                                                                                   | $D \cup loc$                                                                     |                                                                                                    |            |                                                              |                    |                                                             |

Figure 2: Central pollution control board

In India, air quality is monitored using Air Quality Index data, and monitoring stations are set up, with data updated hourly and daily on the Central Pollution Control Board's website. I acquired the data from Kaggle, which came from the CPCB's website. They provide data by city and station. I chose city-level data from a CSV file for prediction purposes[\(Yousefi and Hadei; 2019\)](#page-10-1).

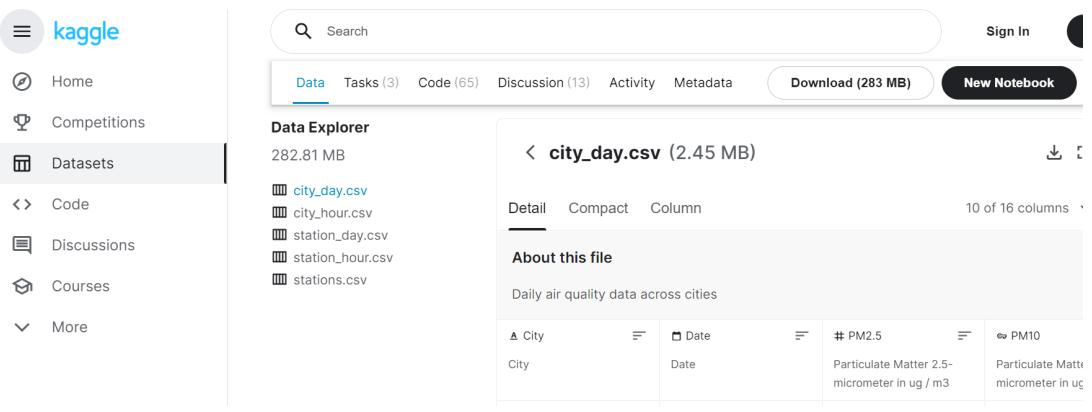

Figure 3: Dataset website

## 3.2 Data Preparation

The information is already in CSV format. Using python code, upload the file to Google Colab and read the csv file. After you've chosen the right data, combine it all into one parameter.

|                 | $\sim$<br>日   | $\overline{\mathbf{v}}$             |                   |                                           |           |                    |                                 |                    |          |               |           |         |                | city day - Excel |                  |
|-----------------|---------------|-------------------------------------|-------------------|-------------------------------------------|-----------|--------------------|---------------------------------|--------------------|----------|---------------|-----------|---------|----------------|------------------|------------------|
|                 | File<br>Home  | Insert                              |                   | Page Layout                               |           |                    | Formulas                        |                    | Data     | Review        |           | View    | Help           | Ω                | Tell me what you |
| U <sub>5</sub>  |               | ÷<br>$\checkmark$                   | $\times$          | $f_x$                                     |           |                    |                                 |                    |          |               |           |         |                |                  |                  |
|                 | A             | B                                   | C                 | D                                         | E         | F                  | G                               | H                  |          |               | K         |         | M              | N                | $\circ$          |
|                 | City          | Date                                | <b>PM2.5 PM10</b> |                                           | <b>NO</b> | <b>NO2</b>         | NO <sub>x</sub> NH <sub>3</sub> |                    | CO       | <b>SO2</b>    | 03        | Benzene | <b>Toluene</b> | Xylene           | <b>AQI</b>       |
| 2               | <b>Delhi</b>  | 1/1/2015                            | 313.2             |                                           |           | 608 69.2 36.4      |                                 | 111 33.9 15.2 9.25 |          |               | 41.7      | 14.36   | 24.86          | 9.84             | 472              |
| 3               | <b>Delhi</b>  | 1/2/2015                            |                   | 186.2 269.6 62.1 32.9 88.1 31.8 9.54 6.65 |           |                    |                                 |                    |          |               | 30        | 10.55   | 20.09          | 4.29             | 454              |
| 4               | Delhi         | 1/3/2015 87.18 131.9 25.7 30.3      |                   |                                           |           |                    |                                 | 48 69.6 10.6 2.65  |          |               | 19.7      | 3.91    | 10.23          | 1.99             | 143              |
| 5.              | <b>IDelhi</b> | 1/4/2015 151.8 241.8                |                   |                                           |           | 25 36.9 48.6       |                                 |                    | 130 11.5 |               | 4.63 25.4 | 4.26    | 9.71           | 3.34             | 319              |
| 6               | Delhi         | 1/5/2015 146.6 219.1                |                   |                                           |           | 14 34.9 38.3       |                                 | 123                |          | $9.2 \, 3.33$ | 23.2      | 2.8     | 6.21           | 2.96             | 325              |
| 7               | Delhi         | 1/6/2015 149.6 252.1 17.2 37.8 42.5 |                   |                                           |           |                    |                                 |                    |          | 135 9.44 3.66 | 26.8      | 3.63    | 7.35           | 3.47             | 318              |
| 8               | Delhi         | 1/7/2015 217.9 376.5                |                   |                                           |           | 27 40.2 52.4       |                                 |                    |          | 135 9.78 5.82 | 29        | 4.93    | 9.42           | 5.21             | 353              |
| q               | Delhi         | 1/8/2015 229.9                      |                   |                                           |           | 361 23.3 43.2 51.2 |                                 | 138                | 11       |               | 3.31 30.5 | 5.8     | 11.4           | 4.83             | 383              |
| 10 <sup>1</sup> | Delhi         | 1/9/2015                            |                   | 201.7 397.4 19.2 38.6 45.6                |           |                    |                                 |                    |          | 141 11.1 3.48 | 32.9      | 5.25    | 11.12          | 5.26             | 375              |

Figure 4: Data into CSV format

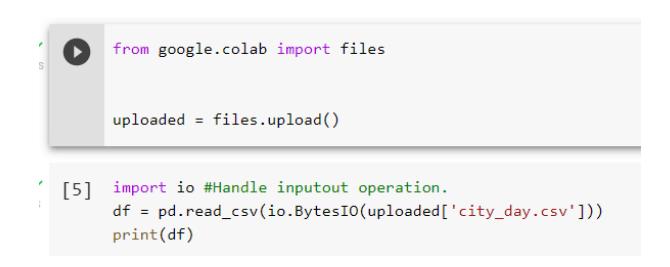

Figure 5: Read CSV file

After read the data python provide various function to check data. Head function provide first five records of the data. info function provide the details about each variables such as data type and size of each variables. Also shape we used for check the array size, how many rows and columns are present in the data.

Some libraries are used for preparation of data:

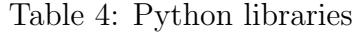

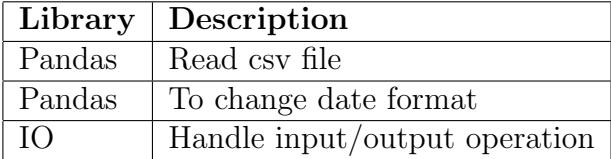

#### $\begin{bmatrix} \end{bmatrix}$  # Data description  $df.info()$

|                |                  | <class 'pandas.core.frame.dataframe'=""><br/>RangeIndex: 29531 entries, 0 to 29530<br/>Data columns (total 16 columns):</class> |               |
|----------------|------------------|----------------------------------------------------------------------------------------------------|---------------|
| $_{\rm \#}$    | Column           | Non-Null Count                                                                                                    | Dtype         |
|                |                  |                                                                                                    |               |
| Ø              | City             | 29531 non-null                                                                                                    | object        |
| $\mathbf{1}$   | Date             | 29531 non-null                                                                                                    | object        |
| 2              | PM2.5            | 24933 non-null                                                                                                    | $f$ loat $64$ |
| 3              | PM <sub>10</sub> | 18391 non-null                                                                                                    | $f$ loat $64$ |
| 4              | NO.              | 25949 non-null                                                                                                    | $f$ loat $64$ |
| 5              | NO <sub>2</sub>  | 25946 non-null                                                                                                    | float64       |
| 6              | NO <sub>x</sub>  | 25346 non-null                                                                                                    | $f$ loat $64$ |
| $\overline{7}$ | NH <sub>3</sub>  | 19203 non-null                                                                                                    | float64       |
| 8              | CO               | 27472 non-null                                                                                                    | $f$ loat $64$ |
| 9              | S <sub>02</sub>  | 25677 non-null                                                                                                    | float64       |
| 10             | OЗ               | 25509 non-null                                                                                                    | float64       |

Figure 6: Check data type of all parameters

All variables' data types should be checked. We need to cast datatype to Date format in our situation because Date is an index variable with an object data type.

|     |                |                                                                                                    |  |                       | [ ] df['Date'] = pd.to_datetime(df['Date'], infer_datetime_format=True) |  |  |  |  |
|-----|----------------|----------------------------------------------------------------------------------------------------|--|-----------------------|-------------------------------------------------------------------------|--|--|--|--|
| ET. |                | Delhi= df.loc[df['City'] == 'Delhi']                                                                                                    |  |                       |                                                                         |  |  |  |  |
|     |                | Delhi.info()                                                                                                    |  |                       |                                                                         |  |  |  |  |
|     | $- - -$        | <class 'pandas.core.frame.dataframe'=""><br/>Int64Index: 2009 entries, 10229 to 12237<br/>Data columns (total 16 columns):<br/><math>- - - - - -</math></class> |  | .                     |                                                                         |  |  |  |  |
|     | Ø              | City 2009 non-null object                                                                                                    |  |                       |                                                                         |  |  |  |  |
|     | 1              | Date                                                                                                    |  |                       | 2009 non-null datetime64[ns]                                            |  |  |  |  |
|     | $\overline{2}$ | PM2.5                                                                                                    |  | 2007 non-null float64 |                                                                         |  |  |  |  |
|     | 3              | PM10                                                                                                    |  | 1932 non-null         | float64                                                                 |  |  |  |  |
|     | 4              | NO.                                                                                                    |  | 2007 non-null         | float64                                                                 |  |  |  |  |
|     | 5              | NO <sub>2</sub>                                                                                                    |  | 2007 non-null         | float64                                                                 |  |  |  |  |
|     | 6              | <b>NO<sub>X</sub></b>                                                                                                    |  | 2009 non-null         | float64                                                                 |  |  |  |  |
|     | 7              | NH <sub>3</sub>                                                                                                    |  | 2000 non-null         | float64                                                                 |  |  |  |  |
|     | 8              | CO                                                                                                    |  | 2009 non-null         | float64                                                                 |  |  |  |  |
|     | 9              | S <sub>0</sub> 2                                                                                                    |  | 1899 non-null         | float64                                                                 |  |  |  |  |
|     | 10             | 03                                                                                                    |  | 1925 non-null         | float64                                                                 |  |  |  |  |

Figure 7: Change data type

#### 3.3 Data Pre-processing

Check for null values in data pre-processing, and if any are found, replace all null values with median data obtained using the median function. Splitting the data into train and test sets is required for applying the model to the dataset.

Describe function calculate the mean, median, max, min values of the data and showing into to one table.

Figure 8: Describe code

For example:

Below figure showing calculation of each pollutant so we can modify and analysis according to results.

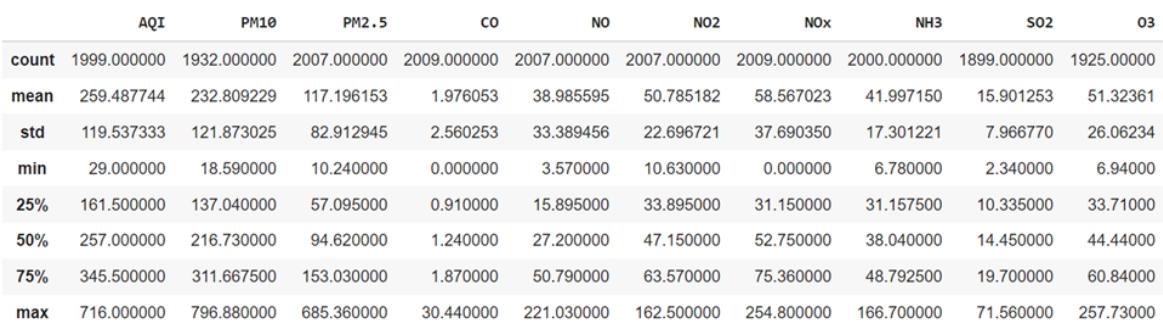

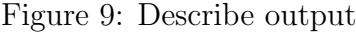

| $[43]$ |                                                                                                    | # Check missing values<br>$df$ _input.isnull $() . sum()$                                  |  |
|--------|----------------------------------------------------------------------------------------------------|--------------------------------------------------------------------------------------------|--|
|        | AQI<br>PM10<br>PM2.5<br>C <sub>O</sub><br><b>NO</b><br>NO <sub>2</sub><br><b>NOx</b><br>NH <sub>3</sub><br>S <sub>0</sub> 2<br>03<br>dtype: int64 | 10<br>77<br>$\overline{2}$<br>0<br>$\overline{2}$<br>$\overline{2}$<br>0<br>9<br>110<br>84 |  |

Figure 10: Find null values

In describe output we get each pollutant avg, minimum, maximum values. We analyzed some pollutant have null values which is harm-full for model. There are many options to handle null values some time we drop the records, when dataset is huge because is not reflected to results.

But in out case data is not huge so we decided to used median fiction. Like median function mean is also available.

The form of the original distribution is preserved by MinMaxScaler. It has no effect on the material included in the source information. It's worth noting that MinMaxScaler doesn't lessen the significance of outliers. MinMaxScaler returns a feature with a default range of 0 to 1.

| $[44]$ | #For missing values I used median to fill Null values.                         |
|--------|--------------------------------------------------------------------------------|
|        | df input[' $AQI'$ ]=df input[' $AQI'$ ].fillna((df input[' $AQI'$ ].median())) |
|        | df input['PM2.5']=df input['PM2.5'].fillna((df input['PM2.5'].median()))       |
|        | df input['PM10']=df input['PM10'].fillna((df input['PM10'].median()))          |
|        | df input['CO']=df input['CO'].fillna((df input['CO'].median()))                |
|        | df input['NO']=df input['NO'].fillna((df input['NO'].median()))                |
|        | df input['NO2']=df input['NO2'].fillna((df input['NO2'].median()))             |
|        | $df$ _input['NOx']=df_input['NOx'].fillna((df_input['NOx'].median()))          |
|        | df_input['NH3']=df_input['NH3'].fillna((df_input['NH3'].median()))             |
|        | df input['SO2']=df input['SO2'].fillna((df input['SO2'].median()))             |
|        | df input['03']=df input['03'].fillna((df input['03'].median()))                |

Figure 11: Fill NA values with median

```
[47] # Split train data to X and y
      X_train = train_dataset.drop('AQI', axis = 1)
      y_train = train_dataset.loc[:, ['AQI']]# Split test data to X and y
      X_test = test_dataset.drop('AQI', axis = 1)y_test = test_dataset.loc[:, ['AQI']]
```
 $'[48]$  y\_train.shape

 $(1607, 1)$ 

Figure 12: Split data into train and test

```
[49] # Transform X_train, y_train, X_test and y_test
      # Different scaler for input and output
      scaler x = MinMaxScalar(feature\_range = (0,1))scaler_y = MinMaxScaler(feature_range = (0,1))
      # Fit the scaler using available training data
      input_scaler = scaler_x.fit(X_train)
      output_scaler = scaler_y.fit(y_train)
      # Apply the scaler to training data
      train_y_norm = output_scaler.transform(y_train)
      train_x_norm = input_scaler.transform(X_train)
      # Apply the scaler to test data
```
Figure 13: Split data into train and test

#### 3.4 Model building

We employed a variety of models during modeling. Python has various libraries for each model, so import all of them first. Keras is required for the LSTM and GRU models. Keras featured a variety of layers that are useful while building a model. We also utilized a dropout layer to prevent over-fitting.

| Library | Description                         |
|---------|-------------------------------------|
|         | Tensor flow   Import keras          |
| Keras   | Import sequential, Layers, Callback |
| Layers  | Dense, LSTM, Dropout, GRU           |

Table 5: Python libraries

```
# Create LSTM or GRU model
def create model(units, m):
   model = Sequential()# First layer of LSTM or GRU
   model.add(m (units = units, return_sequences = True,
                 input\_shape = [X_train.shape[1], X_train.shape[2]]))model.add(Dropout(0.2))# Second layer of LSTM or GRU
    model.add(m (units = units))model.add(Dropout(0.2))model.add(Dense(units = 1))#Compile model
    model.compile(loss='mse', optimizer='adam')
    return model
```
Figure 14: LSTM and GRU model

sklearn library included linear model, from that we import linear-regression. We can build model using Linear regression function. After executing model fit train dataset into model using fit function. Predict test data using prediction function.

```
[ ] mreg = LinearRegression()
     mreg.fit(x train1, y train1)mlr_y predict = mreg.predict(x_test1)
     mlr_y_predict_train = mreg.predict(x_train1)
```
Figure 15: Linear Regression

In python there is in-build function for Decision tree, which included parameters so we can build model according to our requirement. For decision tree sklearn included tree library so we can import Decision tree regression file. After executing model fit train dataset into model using fit function. Predict test data using prediction function.

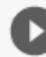

```
dec_{tree} = DecisionTreeRegressor(random_state = 0)
dec_tree.fit(x_train1,y_train1)
dt_y predict = dec_tree.predict(x_test1)
dt_y predict_train = dec_tree.predict(x_train1)
```
Figure 16: Decision Tree

```
# Create LSTM - GRU model
def create_model_GRU_LSTM(units):
   model = Sequential()# First layer-GRU
    model.add(GRU(units = units, return_sequences = True,
                 input_{shape = [X_{train.shape[1], X_{train.shape[2]]})model.add(Dropout(0.3))# Second layer-LSTM
    model.add(LSTM(units = units, return_sequences=False))
    model.add(Dropout(0.3))
    model.add(Dense(units = 64))model.add(Dense(units = 1))#Compile model
    model.compile(loss='mse', optimizer='adam')
    return model
# GRU and LSTM
model_gru = create_model(64, GRU)
model_lstm = create_model(64, LSTM)
model_gru_lstm = create_model_GRU_LSTM(128)
```
Figure 17: GRU-LSTM proposed model

#### <span id="page-10-0"></span>3.5 Evaluation

Evaluation purpose we used various measures such as root mean square error, mean absolute error and r-square. Using metrics library we calculate all measures.

|         | Library $\vert$ Description |
|---------|-----------------------------|
| Math    | Import Square-root          |
| sklearn | Import metrics              |

Table 6: Python libraries

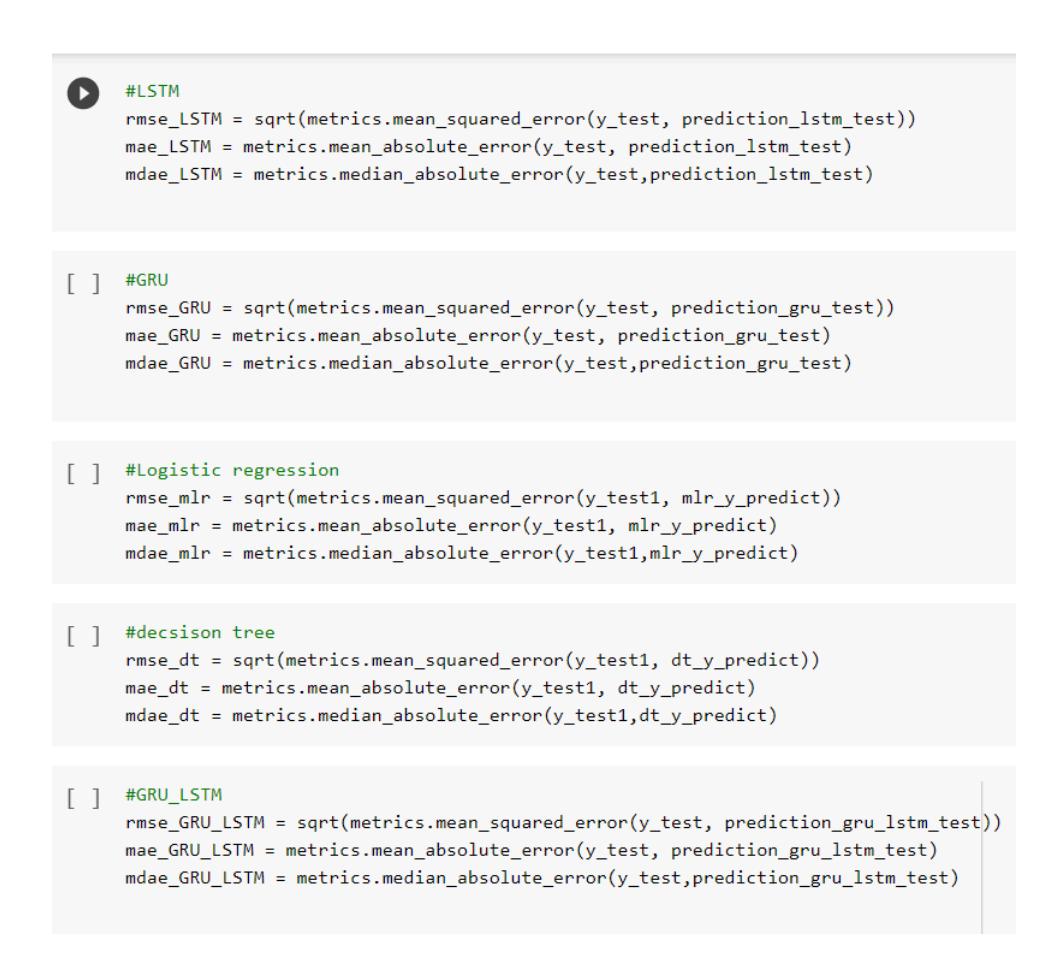

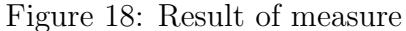

## References

<span id="page-10-1"></span>Yousefi, S., S. A. and Hadei, M. (2019). Applying epa's instruction to calculate air quality index (aqi) in tehran, Journal of Air Pollution and Health pp. 81–6.